# Proculus UnicView AD LCMs Connection Guide 1.1

Proculus Technologies Limited

5/2/2017

Proculus Technologies Limited provides this document to its customers with a product purchase to use in the product operation. This document is copyright protected and any reproduction of the whole or any part of this document is strictly prohibited, except with the written authorization of Proculus Technologies Limited.

The contents of this document are subject to change without notice. All technical information in this document is for reference purposes only. System configurations and specifications in this document supersede all previous information received by the purchaser.

Proculus Technologies Limited makes no representations that this document is complete, accurate or error-free and assumes no responsibility and will not be liable for any errors, omissions, damage or loss that might result from any use of this document, even if the information in the document is followed properly.

This document is not part of any sales contract between Proculus Technologies Limited and a purchaser. This document shall in no way govern or modify any Terms and Conditions of Sale, which Terms and Conditions of Sale shall govern all conflicting information between the two documents.

For Research Use Only. Not for use in diagnostic procedures.

PATENT PENDING

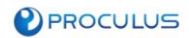

## Contents

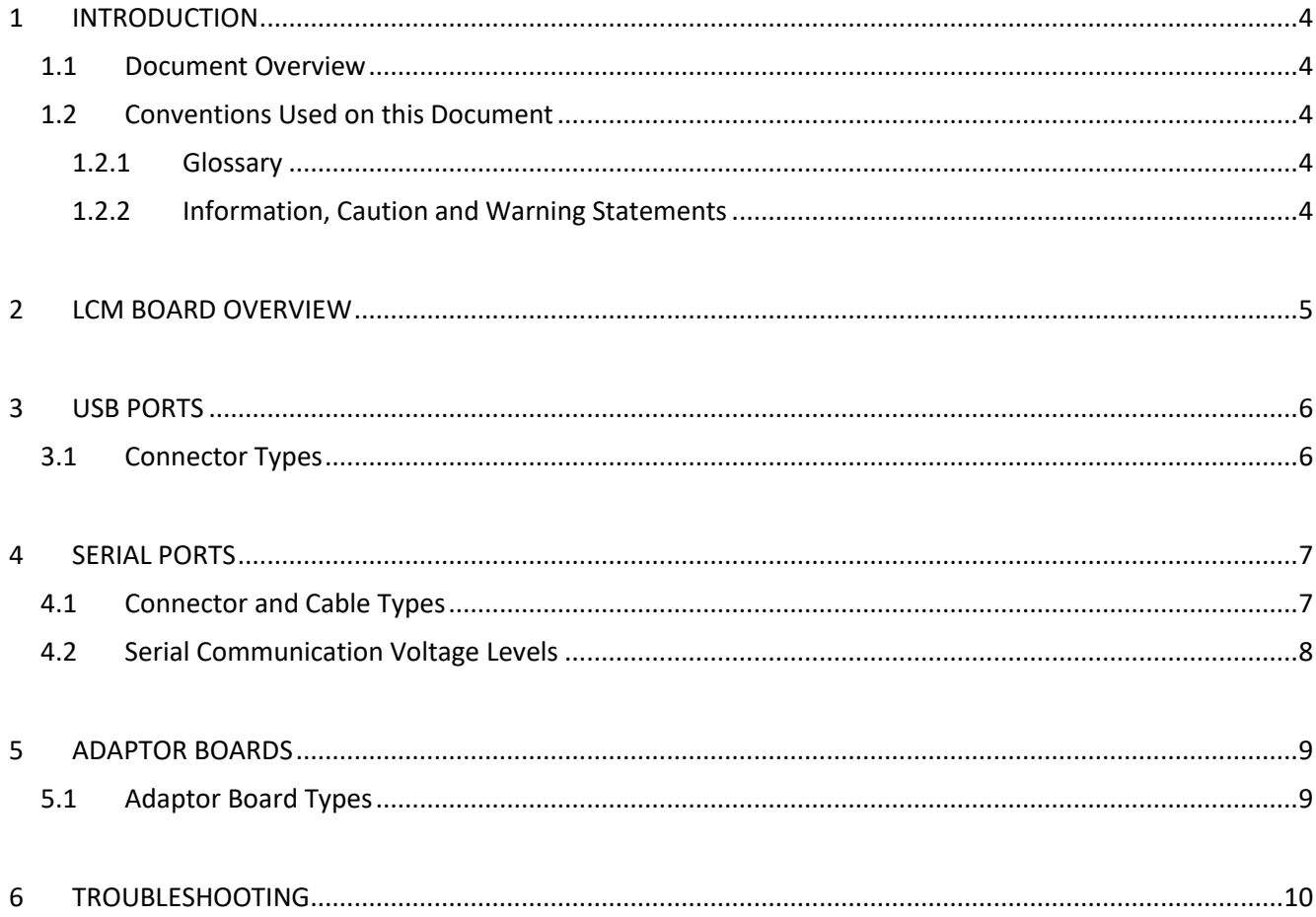

### <span id="page-3-0"></span>1 Introduction

This section contains important information on how to read this document.

#### <span id="page-3-1"></span>1.1 Document Overview

This document provides a general overview of the hardware connections on UnicView AD family of Proculus Technologies LCMs.

#### <span id="page-3-2"></span>1.2 Conventions Used on this Document

This section presents the textual conventions and notations used in this document. Knowing these conventions will make it easier to read this document.

#### <span id="page-3-3"></span>1.2.1 Glossary

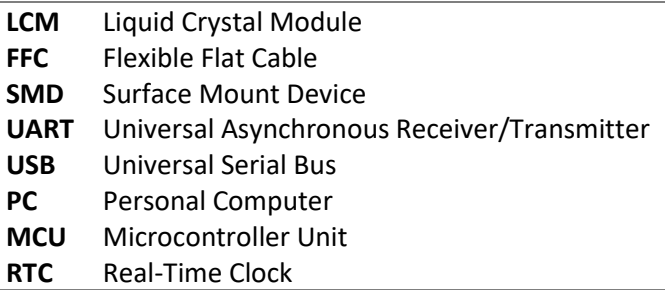

#### <span id="page-3-4"></span>1.2.2 Information, Caution and Warning Statements

This document may contain Information, Caution and Warning statements.

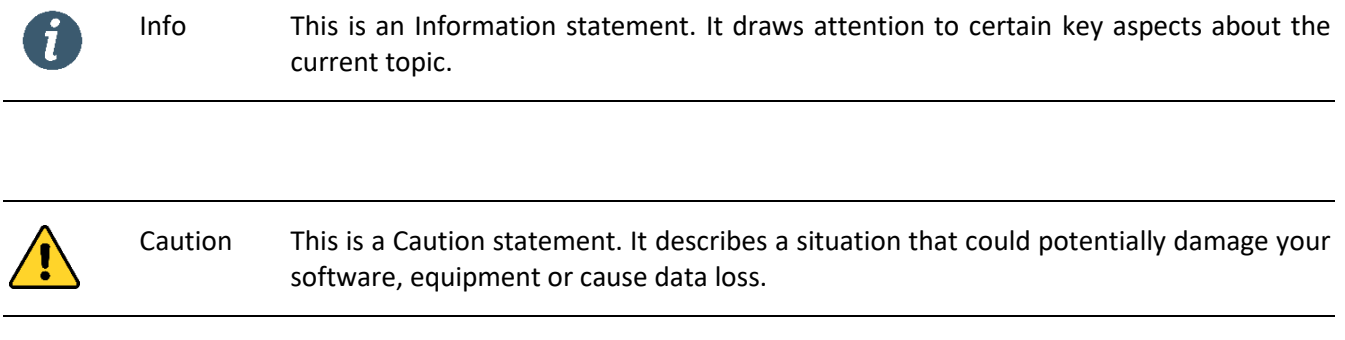

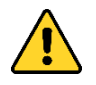

Warning This is a Warning statement. It describes a situation that could potentially cause harm or injury to you.

The information in Caution and Warning statements is provided for your protection. Read each Caution and Warning statement carefully.

# <span id="page-4-0"></span>2 LCM Board Overview

While components on the LCM's control board vary between models, the typical UnicView AD LCM has, at least:

- Coin Cell Battery Holder.
- One or two Serial port connectors.
- Two USB ports.
- Internal RTC.
- Touch panel connector.

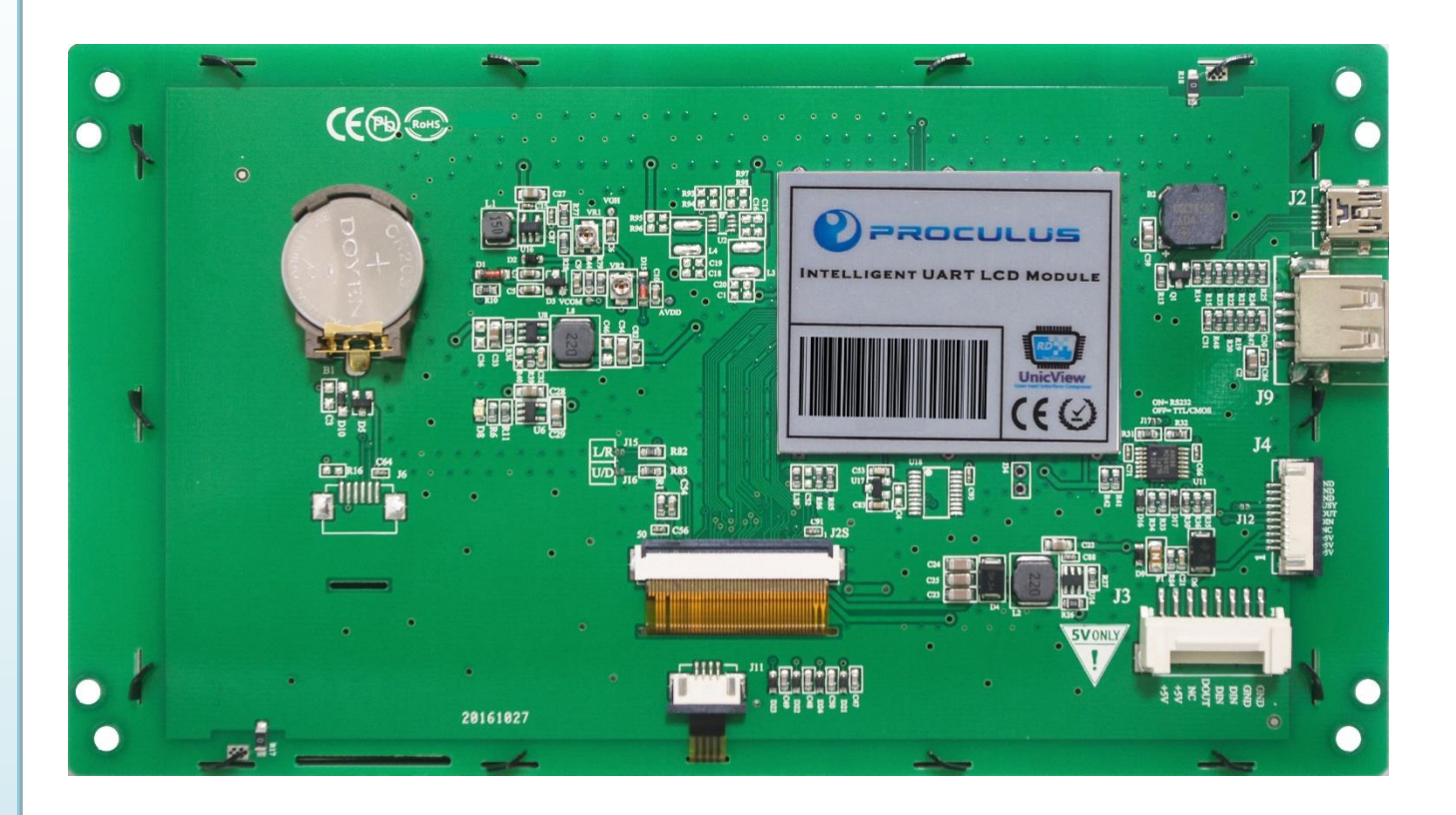

The Serial and USB ports are the interface used to configure and communicate with the LCM's processing core.

#### <span id="page-5-0"></span>3 USB Ports

There are two **USB ports** on a typical Proculus UnicView AD LCM. USB ports are commonly used in **interface development** and **production line** environments.

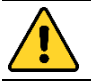

Caution Use only standard USB cables and voltage levels (**5 volts**).

#### <span id="page-5-1"></span>3.1 Connector Types

USB Mini-B

- Project download via USB cable connected to a host PC running UnicView AD software.
- Doesn't supply power to the LCM.

#### USB Type-A

- Firmware upgrading and project download via USB Flash drives.
- Doesn't supply power to the LCM.

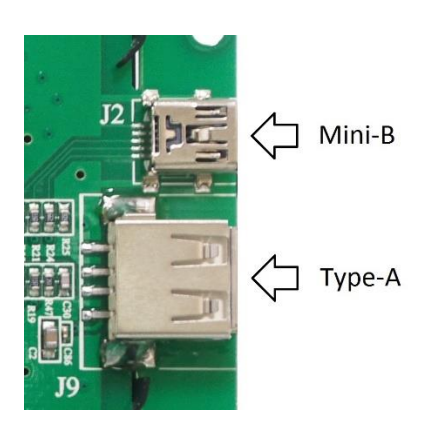

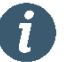

Info When using **USB Mini-B** for project download, **you must provide power supply** to the LCM from one of the **Serial port connectors**.

 $\mathbf{i}$ 

Info When using **USB Type-A** for project download or firmware upgrade, **you must provide power supply** to the LCM from one of the **Serial port connectors**.

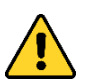

Caution Some **lower-quality USB cables** present non-standard high electrical resistance, which may prevent them from functioning correctly. If the USB cable connection isn't working, consider replacing the cable with a **higher-quality** one.

## <span id="page-6-0"></span>4 Serial Ports

The **Serial port connectors** provide power supply to the LCM and serial communication to an external MCU or PC. There's always at least one Serial connector present. Most LCM models have **two connectors**, which are connected in **parallel** to each other.

Serial ports are commonly used in **software development** and **final product** environments.

Caution Always double-check the LCM's **supply voltage range** before turning it on.

#### <span id="page-6-1"></span>4.1 Connector and Cable Types

FFC Cable / Connector

- 5 volts LCMs only.
- TTL/CMOS or RS232 (selectable by jumper).

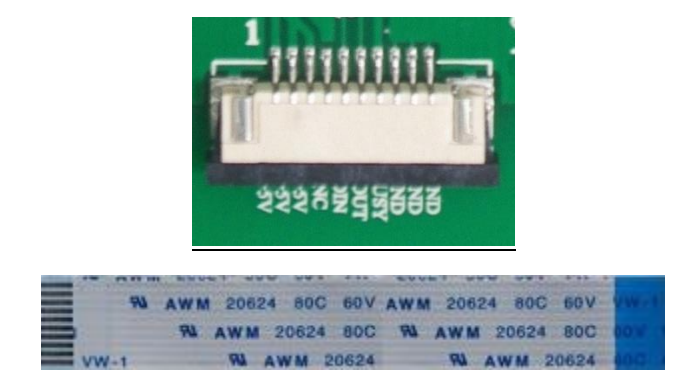

Ribbon Cable / Connector

- All supply voltage ranges.
- TTL/CMOS or RS232 (selectable by jumper).

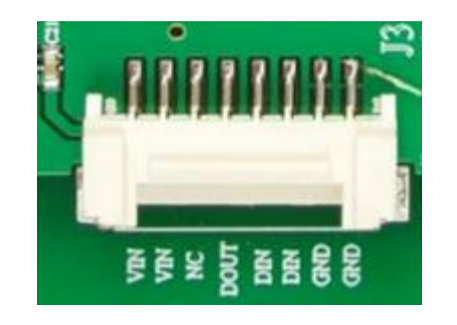

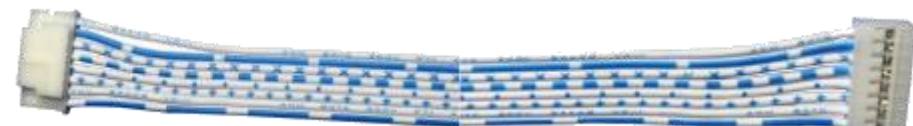

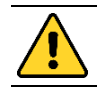

Caution Only one Serial port connector should be used at any given time.

Caution All information provided in this guide are for **reference only**, and cover the typical LCM models. **Always verify** your exact model's **specifications** before making electrical connections.

#### <span id="page-7-0"></span>4.2 Serial Communication Voltage Levels

Usually, the Serial communication voltage level is fixed at TTL/CMOS level. Certain LCM models offer selectable Serial communication voltage levels:

- TTL/CMOS (from 0-3.3V to 0-5V).
- RS232.

If a specific model offers selectable Serial communication levels, this selection is made by shorting the appropriate solder jumpers on the LCM board.

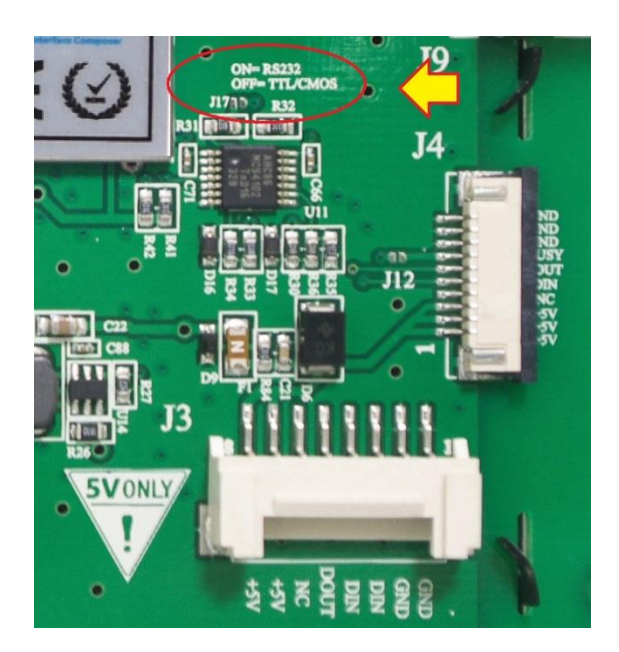

## <span id="page-8-0"></span>5 Adaptor Boards

The two adaptor boards provide serial communication capabilities between the LCM and a computer, using one of the available Serial port connectors.

## <span id="page-8-1"></span>5.1 Adaptor Board Types

FFC Adaptor Board

- Connected to the PC via USB Mini-B cable.
- Powered by the USB cable.
- 5 volts LCMs only.
- TTL/CMOS only.

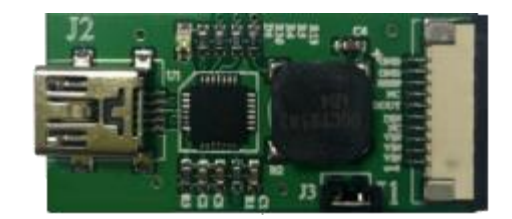

Ribbon Adaptor Board

- Connected to the PC via USB Mini-B cable.
- Powered by J4 Power Jack (5-24 volts) or USB Mini-B cable (5 volts) (selectable by jumper).
- All supply voltage ranges.
- TTL/CMOS or RS232 (selectable by jumper).

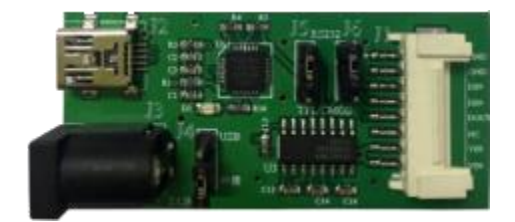

# <span id="page-9-0"></span>6 Troubleshooting

If you experience issues that may be related to connection problems, please refer to the following table for possible solutions.

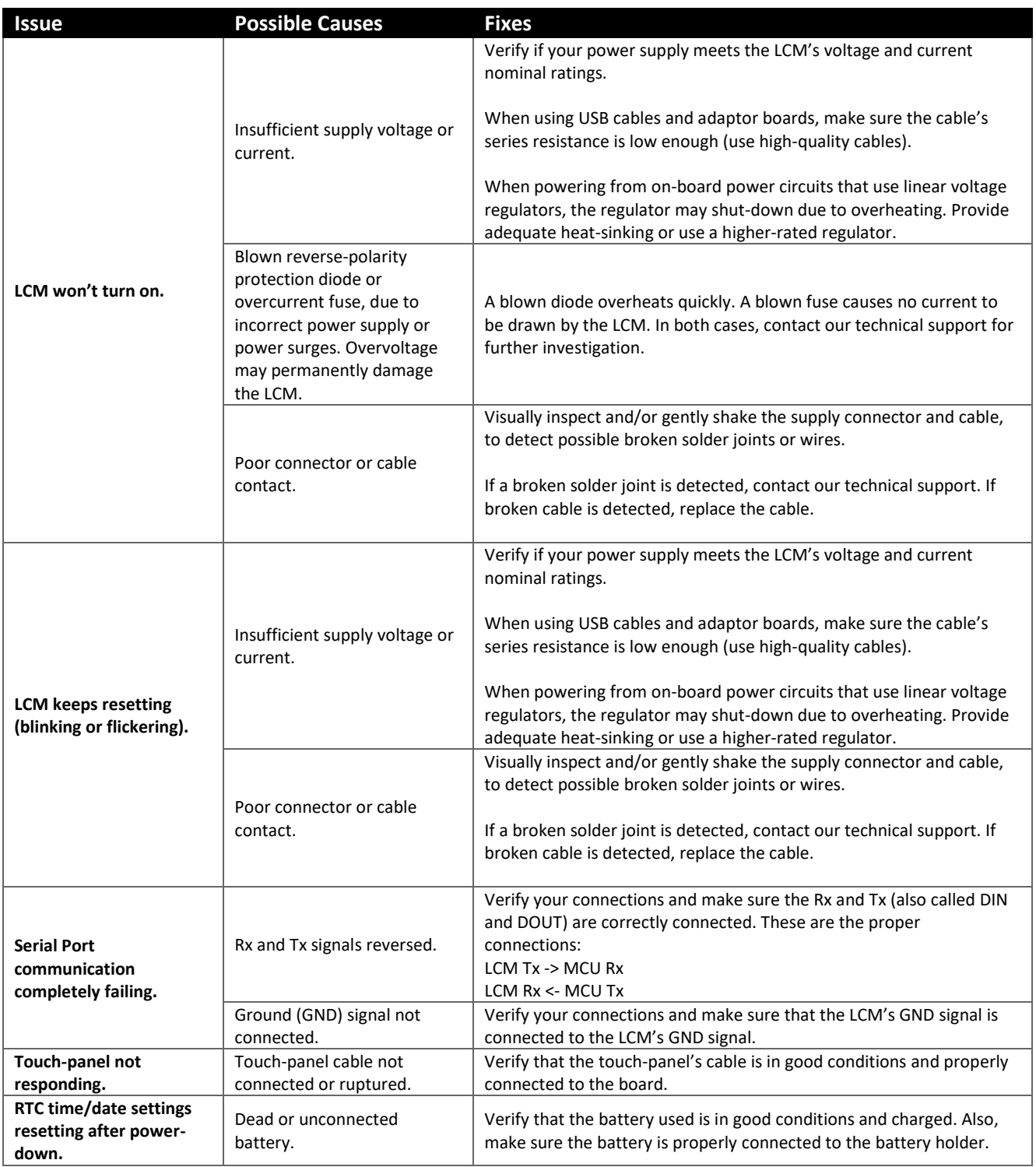